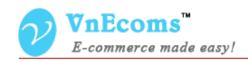

# **Product Flatrate Shipping**

**USER MANUAL VER. 1.0.0** 

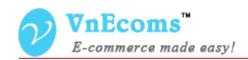

### **Table of Contents**

| I.  | Overview.                              | 3 |
|-----|----------------------------------------|---|
| II. | Configuration                          | 3 |
|     | Vendor Flatrate Shipping Configuration |   |
|     | Setup shipping cost for each product   |   |
|     | Support.                               |   |
|     |                                        | • |

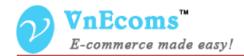

#### I. Overview.

Product Flatrate Shipping is a new shipping method for marketplace extension that allows vendor to add shipping cost for each product based on countries. Vendor can also set the default rate for all products.

#### II. Configuration

From admin cpanel go to menu System -> Configuration. Click to Shipping Methods tab. Click to "Vendor Shipping Product" to explain the field set.

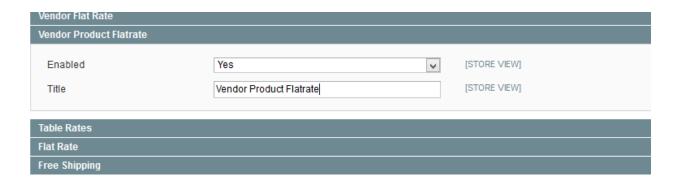

- Enabled: This option is used to activate or deactivate the shipping method.
- Title: The title of the shipping method.

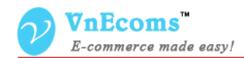

## III. Vendor Flatrate Shipping Configuration

Vendor can click to Configuration top link then click to Shipping tab to setup his Product flatrate shipping.

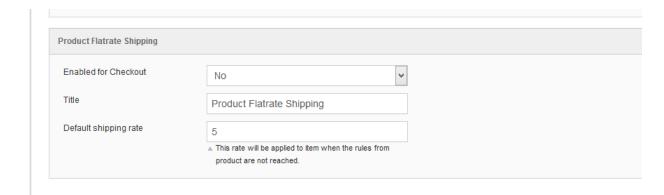

Here vendor can enable/disable the shipping method, set title for the method and set the default shipping cost for all products.

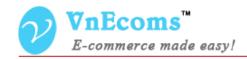

### IV. Setup shipping cost for each product

From vendor cpanel, edit a product. There is new product field that allows vendor to setup shipping cost.

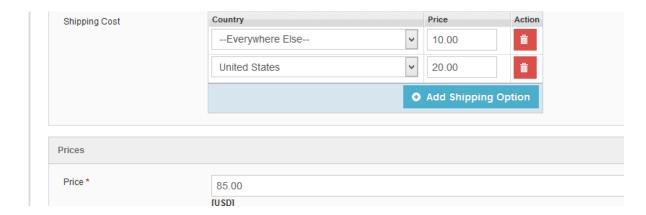

Just select the country and set the price for each row.

## V. Support.

If you need support or have questions directly related to Marketpace extension, please use our Online Message Form to contact our support team or send us an email at: <a href="mailto:support@vnecoms.com">support@vnecoms.com</a>.

Best Regards, **VnEcoms Team**